# **Visão geral e Início rápido**

**Introdução ao exterior do telefone**

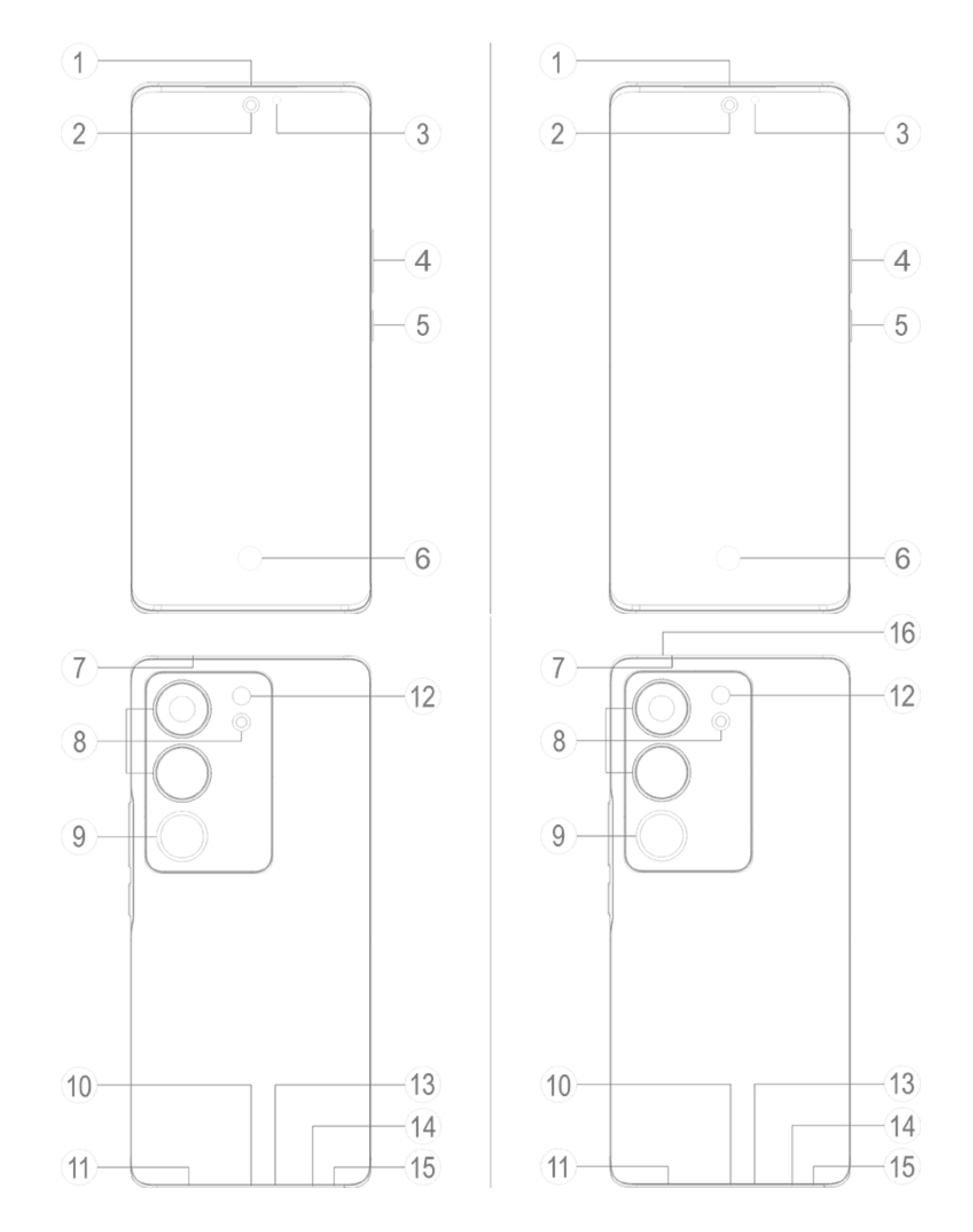

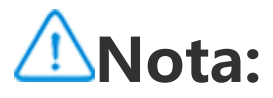

Pode haver algumas diferenças, dependendo do modelo do seu telefone. As imagens utilizadas nestas instruções servem apenas como referência. Consulte o produto real

em uso.

#### **Introdução às teclas e widgets**

1. **③ Sensor de luz ambiente e sensor de proximidade**: Detetam automaticamente a intensidade da luz ambiente e ajustam a luminosidade do ecrã com base na luz ambiente.

Ao fazer chamadas telefónicas, este sensor deteta automaticamente a distância entre si e o seu telefone. Se estiver demasiado próximo do telefone, desligará o seu ecrã para evitar o acionamento involuntário de certas funções. O sensor está inativo no modo auricular e mãos-livres.

É normal que a luz na parte superior do ecrã pisque brevemente quando está a marcar ou a ligar. Indica que o infravermelho do ecrã está a funcionar.

2. **④ Botão de volume**: Pode ajustar o volume usando os botões de volume.

3. **② Câmara frontal/⑧ Câmara traseira**: Pode tirar fotografias e gravar vídeos.

4. **① Recetor**: Pode ouvir a pessoa que lhe está a telefonar através do recetor quando está ao telefone.

5. **⑤ Botão de alimentação**: Prima sem soltar o botão de ligar/desligar no modo de desligar para ligar o telemóvel.

### **Nota:**

Quando o telefone não pode ser utilizado normalmente, prima simultaneamente o **Botão de alimentação** e o **Botão de volume-** durante mais de 10 segundos para forçar o dispositivo a reiniciar.

6. ⑭ **Suporte de cartão SIM**: Instale/remova os cartões.

7. ⑮ **Entrada da ferramenta para ejetar cartão SIM**: Insira a ferramenta de ejeção no orifício e pressione até que a bandeja do cartão se ejete e, em seguida, remova a bandeja do cartão.

8. ⑬ **Microfone principal/⑦Microfone secundário**: Transfira o som quando faz chamadas.

#### 9. ⑫ **Flash**: Use como lanterna.

10. ⑪ **Altifalante**: Para reproduzir som.

11. **⑩ Porta USB**: Ligue auriculares, PCs, carregadores e outros dispositivos.

12. **⑥ Sensor de impressões digitais**:O botão de ligar/desligar tem a função de reconhecimento de impressões digitais, que pode ser utilizada para desbloquear o telefone em vez de utilizar a palavrapasse.

13. **⑨ Luz de preenchimento traseira**: Ajuda a ajustar os efeitos fotográficos.

14. ⑯**Furo de equilíbrio da pressão de ar**: equilibra a pressão de ar dentro e fora do dispositivo. Não tape o furo de equilíbrio da pressão de ar. (Esta função é suportada dependendo do modelo do dispositivo. Para mais informações, consulte o dispositivo em causa.)

### **Instalação e Preparação**

**Procedimento para a instalação do SIM**

**Nota:Pode ter um telefone SIM simples ou duplo com base nas necessidades da sua região ou operadora, mas as diferenças entre as duas versões não são abordadas integralmente nas instruções. As imagens utilizadas nestas instruções servem apenas como referência e podem diferir do seu telefone.**

Este telefone suporta a substituição em funcionamento do cartão Nano (SIM1/SIM2). Quando o telefone está ligado, pode reconhecer automaticamente um cartão Nano (SIM1/SIM2) quando se liga o cartão. Este telefone suporta o cartão Nano (SIM1/SIM2). 1. Insira a ferramenta de ejeção no orifício e pressione até que a bandeja do cartão se ejete e, em seguida, remova a bandeja do cartão.

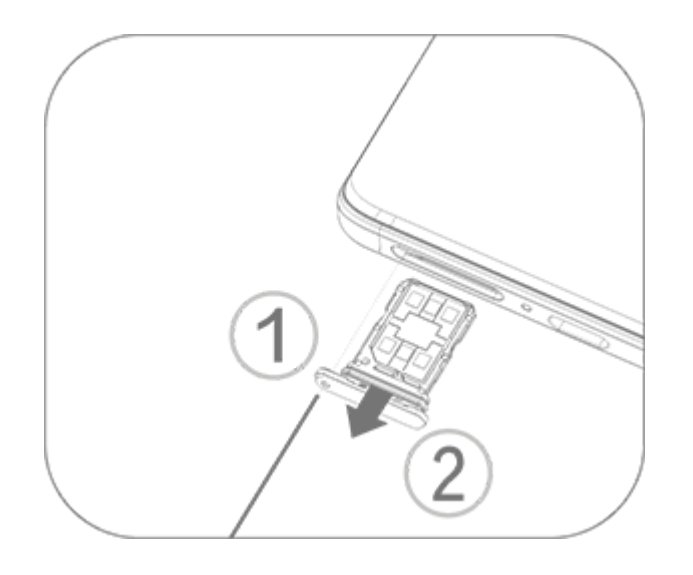

2. Siga a direção da seta indicada no diagrama e encaixe o canto angular do seu cartão SIM no canto angular da bandeja.

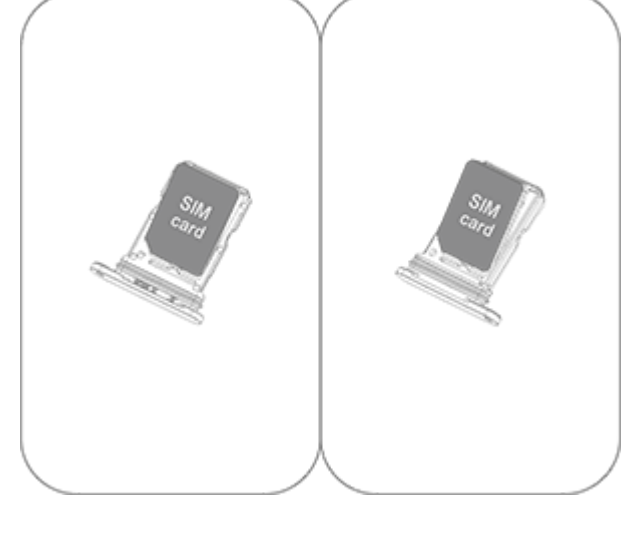

3. Com o ecrã tátil virado para cima, siga a direção da seta para instalar a bandeja (com o cartão Nano) no telefone.

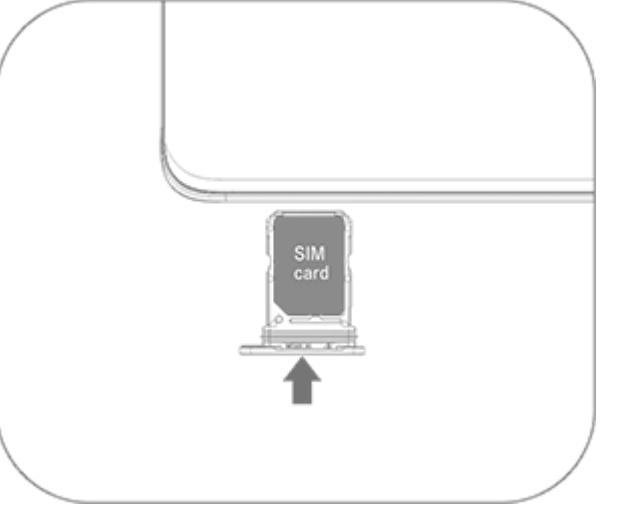

### **Nota:**

1. A tampa traseira não é removível, para não danificar a máquina.

2. Coloque o cartão SIM na bandeja do cartão, depois monte a bandeja do cartão no telefone. É proibido inserir o cartão SIM diretamente no telefone.

3. Aconselha-se que não corte o seu cartão SIM sozinho. Se o cartão Nano (SIM1/SIM2) não corresponder, dirija-se à operadora para mudar para um cartão Nano padrão.

4. Este telefone suporta "Dual SIM Dual Standby Single Pass", o que significa que os serviços de voz ou dados não podem ser utilizados em ambos os cartões ao mesmo tempo.Quando uma chamada é estabelecida num cartão SIM, o outro não pode fazer ou receber chamadas. Nas chamadas para o outro cartão pode ouvir-se a mensagem "O número que marcou não está em serviço" ou "O número que marcou está temporariamente indisponível. Tente novamente mais tarde." Quando um cartão SIM está a utilizar uma ligação de dados, o outro não pode utilizar os serviços de dados.A situação acima descrita deve-se à funcionalidade "Dual SIM Dual Standby Single Pass" neste telefone e não está relacionada com a rede da operadora.Este telefone só suporta Single Pass porque adotou o design de chip único, que pode

aumentar significativamente o tempo Em espera e reduzir o consumo de energia.Aconselha-se a consultar a sua operadora local para ativar serviços como "Lembrete de chamada não atendida", "Lembrete de chamada recebida" e "Serviço de secretariado" para receber lembretes de chamadas não atendidas.

#### **Ligar auscultadores**

Ligue a ficha dos auscultadores à tomada dos auscultadores do telefone e certifique-se de que a ficha dos auscultadores está totalmente inserida.

#### **Carregar o telefone**

Insira uma extremidade do cabo de dados na porta USB do telefone e a outra extremidade no carregador ou num dispositivo compatível. O telefone começará a carregar. Após o carregamento estar concluído, desligue o telefone do carregador ou do dispositivo compatível e retire o carregador da tomada.

Recomenda-se carregar o dispositivo durante pelo menos 30 minutos antes de o ligar pela primeira vez.

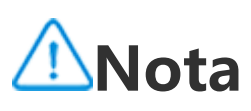

Use o cabo de dados e o carregador que veio com o seu telefone.

#### **Antena**

Este telefone está equipado com uma antena integrada. Não toque na antena quando esta estiver a transmitir ou a receber sinais. Tocar na antena pode afetar a qualidade da comunicação, fazer com que o telefone funcione utilizando um nível de energia superior ao necessário, bem como encurtar a duração da bateria. A antena está situada no interior do círculo assinalado com linhas pontilhadas. Não cubra esta área quando segurar no telefone, como mostra a imagem abaixo: A. Antena GPS/ Antena Wi-Fi/Antena de comunicações; B. Antena de comunicações.

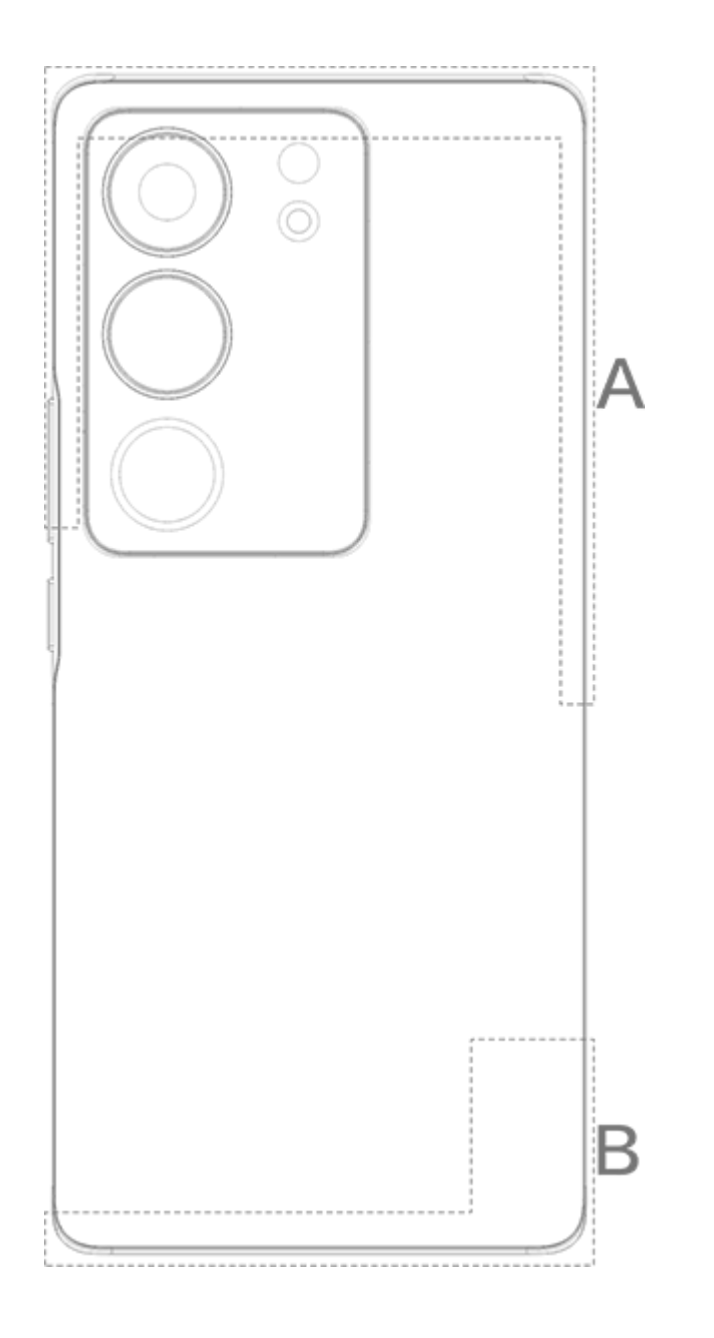

#### **Nota**

As imagens utilizadas nestas instruções servem apenas como referência e podem diferir do seu telefone. Consulte o seu telefone.

## **Ícones da barra de estado e notificações**

#### **Significado dos ícones de estado**

A barra de estado na parte superior do ecrã fornece algumas informações básicas do estado do telefone, incluindo a intensidade do sinal, a hora do sistema e a energia da bateria.

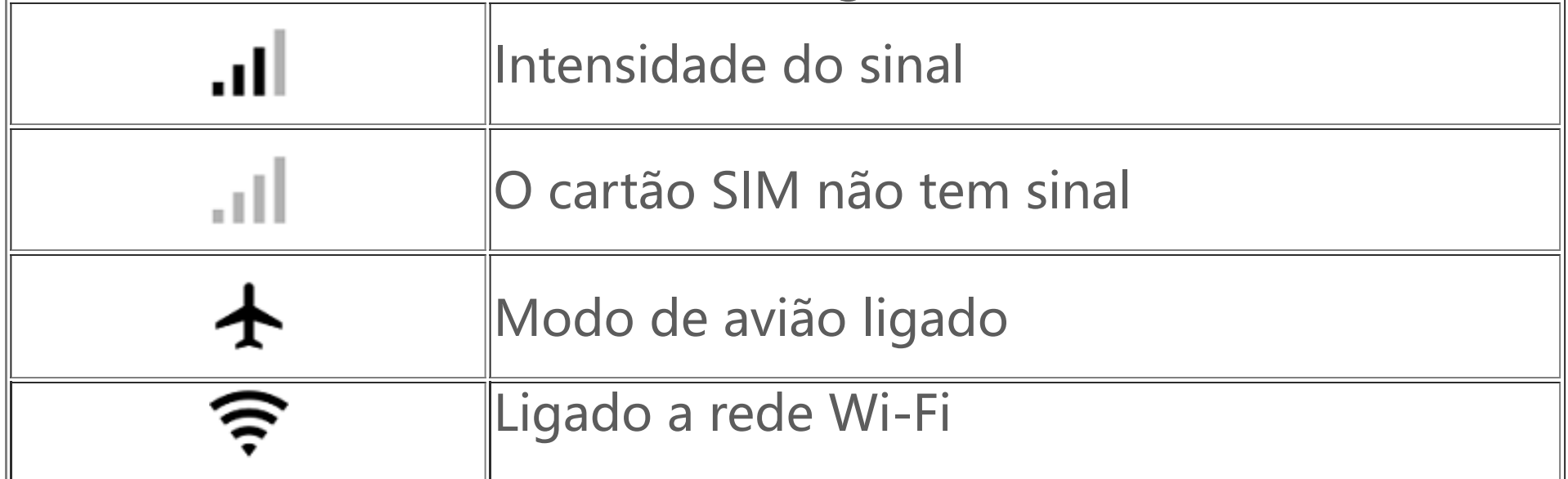

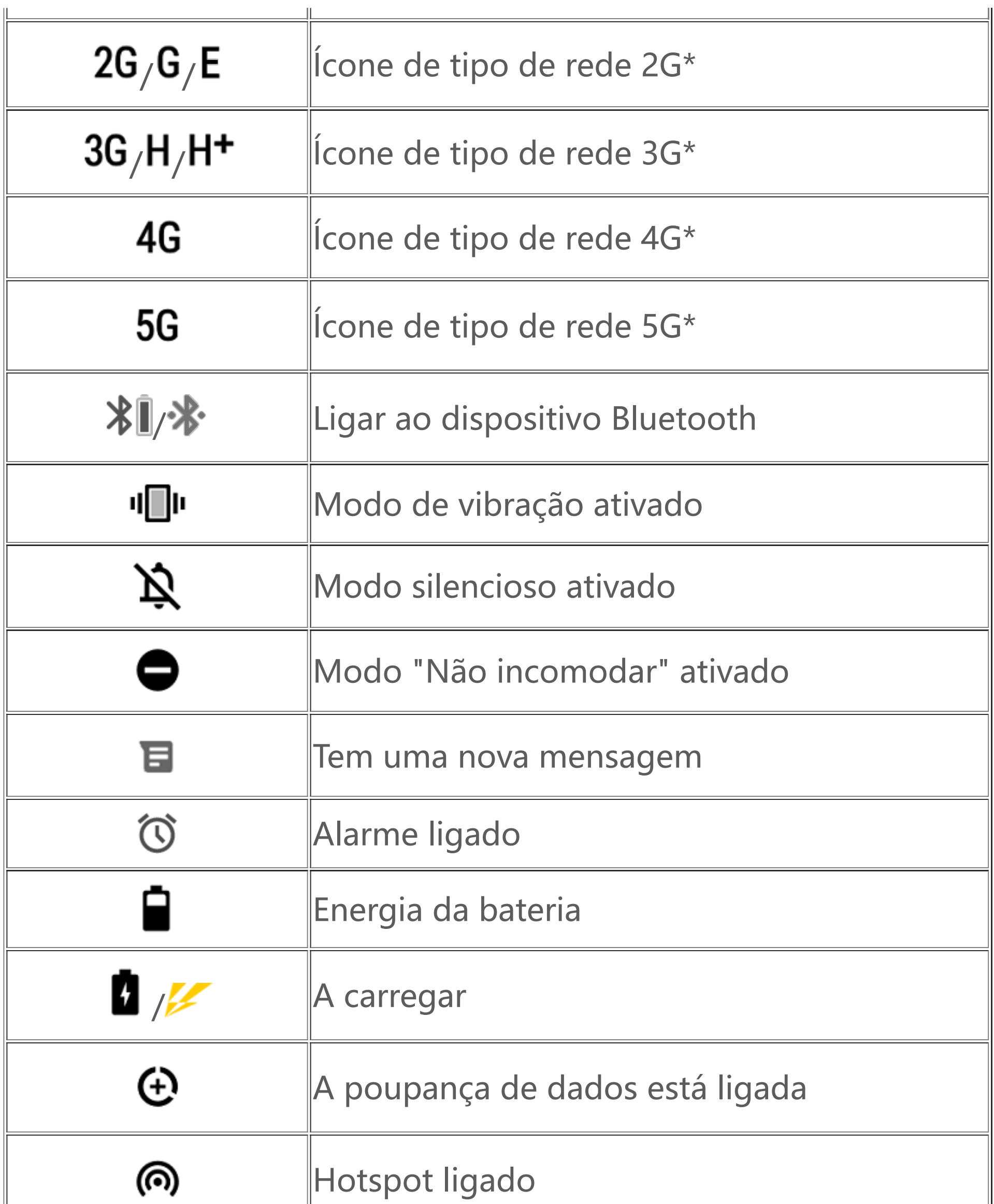

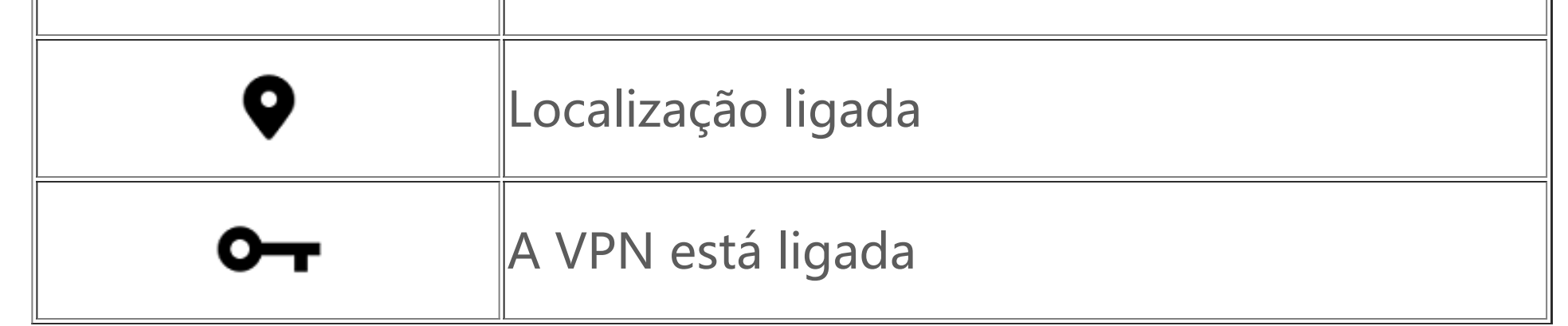

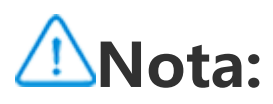

O símbolo de rede é apresentado para indicar as operadoras atuais e as definições de rede. O ícone 5G serve apenas para fins ilustrativos e só pode ser apresentado em telemóveis compatíveis com rede 5G.

#### **Ver notificações**

Quando receber uma nova notificação de evento, o seu conteúdo será apresentado na barra de estado. Pode deslizar para baixo na barra de estado e tocar na notificação para ver detalhes.

### **Acerca do ecrã principal**

Quando não houver nenhuma aplicação aberta no seu telefone, será apresentado o seu ecrã principal. Este dispositivo suporta vários ecrãs principais. Deslize para a esquerda ou para a direita para alternar entre estes ecrãs principais.

Deslize para cima no ecrã principal para ver todas as aplicações no seu telefone.

#### **Alterar as definições do ecrã principal**

Toque sem soltar numa área em branco do ecrã principal para alterar as definições do seu ecrã principal, adicionar widgets ou escolher uma imagem de fundo.

#### **Pesquisar no ecrã principal**

Toque na barra de pesquisa do Google e introduza o que pretende pesquisar.

#### **Adicionar aplicações ao ecrã principal**

Na gaveta de aplicações, toque numa aplicação e arraste-a para onde quiser.

#### **Centro de controlo**

Deslize para baixo desde a parte superior do ecrã para abrir o Centro de controlo, onde pode tocar num ícone para ativar ou desativar rapidamente a funcionalidade correspondente a esse ícone.

# **Aplicações do ecrã principal**

### **iManager**

O iManager pode limpar eficazmente ficheiros de lixo do seu telefone, proteger o seu telefone e fornecer várias ferramentas de gestão para tornar o seu telefone mais fácil de utilizar.

#### **Gestão do telefone**

**Verificação de segurança**: Detete vulnerabilidades do sistema, vírus, cavalos de Troia, malware, redes de risco e outros riscos de segurança com um toque, para lidar com eles a tempo. O iManager também executa verificações de segurança de aplicações em segundo plano para proteger o seu telefone em tempo real.

**Otimizar**: Verifique o estado do telefone, otimize o telefone com um toque e veja as otimizações recomendadas para melhorar o desempenho do telefone.

**Limpeza de espaço**: Verifique e limpe a cache com um toque. Esta funcionalidade também oferece recomendações personalizadas de itens que pode limpar com base no uso do telefone e dispõe de várias ferramentas especiais de limpeza, tornando mais fácil a limpeza do espaço de armazenamento do telefone.

**Monitor de dados**: Veja os seus dados móveis globais e específicos de aplicações ou utilização de Wi-Fi. Toque numa aplicação para autorizar ou não autorizar a utilização de dados móveis em segundo plano.

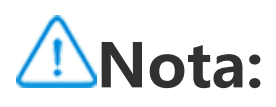

A operadora pode adotar um método de cálculo do tráfego de dados diferente do adotado pelo seu dispositivo.

**Apps e notificações**: Configure as notificações e permissões das aplicações.

Mais definições: Na página inicial do iManager, toque em  $\bullet$  para ir para a página de **Definições**, onde pode ajustar as definições detalhadas do iManager e ver mais informações.

#### **Ferramentas utilitárias**

Estão disponíveis mais ferramentas utilitárias (como ferramentas de privacidade e segurança) para lhe proporcionar uma melhor experiência de utilizador.

### **Câmara**

Use a Câmara para captar fotografias e vídeos de momentos maravilhosos da sua vida em qualquer lugar e em qualquer altura.

#### **Abrir a Câmara**

Para abrir a Câmara:

· Toque no ícone da câmara no ecrã principal.

· No ecrã de bloqueio, toque sem soltar no ícone da câmara e depois deslize para cima.

#### **Tirar uma fotografia**

Para tirar uma fotografia:

- · Abra a Câmara e toque no botão do obturador.
- · Abra a Câmara, escolha o modo Fotografia e prima um botão de volume.

#### **Tirar várias fotografias em sequência rápida**

Abra a Câmara, escolha o modo Fotografia e toque sem soltar no botão do obturador. Será apresentado no ecrã o número de fotos que tirou. Solte o botão do obturador para parar de fotografar.

#### **Gravar um vídeo**

Para gravar um vídeo:

· Abra a Câmara e toque no botão do vídeo. Toque novamente no botão de vídeo para parar de gravar e guardar o vídeo. · Abra a Câmara, escolha o modo Vídeo e prima um botão de volume. Prima novamente o botão de volume para parar de gravar e guardar o vídeo.

#### **Ver uma fotografia ou vídeo que captou**

Toque na imagem no canto inferior esquerdo para ver a fotografia ou vídeo que captou.

#### **Alternar entre as câmaras frontal e traseiras**

Para alternar entre as câmaras frontal e traseiras, toque no ícone do interruptor ao lado do botão do obturador.

#### **Alterar o modo da câmara**

Abra a Câmara, deslize para a esquerda ou para a direita no ecrã, ou toque para escolher o modo pretendido.

#### **Funcionalidades de acessibilidade**

Abra a Câmara e ligue ou desligue as funcionalidades de acessibilidade na parte superior do ecrã.

Flash: Toque no ícone de flash para ajustar o modo de flash.

HDR: Ao tirar fotografias em ambientes com uma forte luz de fundo ou um grande contraste entre áreas claras e escuras, ligue o modo HDR para melhorar as sombras e realçar detalhes.

### Toque em  $\ddot{\Omega}$  para ajustar as definições detalhadas da Câmara.

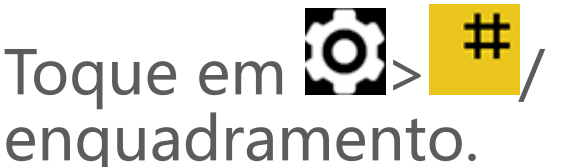

Toque em  $\overline{\mathbf{Q}}$   $\leftarrow$   $\mathbf{H}$   $\leftarrow$   $\mathbf{P}$  para mostrar ou ocultar as linhas de

Toque em  $\overline{\Omega}$ > " para escolher uma opção de temporizador próprio (como Desativado ou 3s).

Toque em  $\overline{\Omega}$ >  $\overline{\Omega}$  para escolher o seu tamanho de moldura preferido.

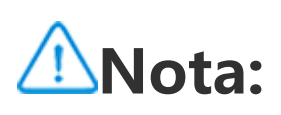

Algumas funcionalidades podem variar dependendo do modelo do dispositivo. Consulte o seu telefone.

# **Álbuns**

Veja as fotografias e vídeos que captou e várias imagens armazenadas no seu dispositivo de armazenamento.

#### **Apresentação de diapositivos**

1. Em **Fotografias**, abra uma fotografia ou vídeo e toque em **> Apresentação de diapositivos**.

2. Em **Álbuns**, abra uma fotografia ou vídeo numa pasta e toque em

**> Apresentação de diapositivos**.

#### **Partilhar ou eliminar fotografias ou vídeos**

1. Em **Fotografias**, toque em  $\triangleright$  ou toque sem soltar numa fotografia ou vídeo para entrar no modo de edição, assinale uma ou mais fotografias ou vídeos e toque em  $\leq \bar{u}$ . 2. Em **Álbuns**, abra uma pasta, toque em Ø ou toque sem soltar numa fotografia ou vídeo para entrar no modo de edição, assinale uma ou mais fotografias ou vídeos e toque em  $\leq \bar{u}$ .

#### **Recuperar ou eliminar permanentemente uma fotografia ou vídeo eliminado**

Abra os Álbuns, toque em **Eliminados recentemente** e faça o seguinte:

seguida, toque em : para recuperar ou eliminar permanentemente.

1. Toque sem soltar para escolher a fotografia ou vídeo e, em

2. Abra a fotografia ou vídeo e, em seguida, escolha recuperar ou eliminar permanentemente.

Em **Fotografias** ou **Álbuns**, abra uma imagem e toque em *i* para editar a imagem.

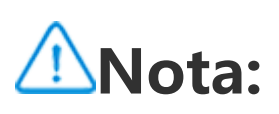

Para utilizar esta funcionalidade, é necessário ligar **Eliminados recentemente** no seu telefone. As fotografias e vídeos eliminados serão então armazenados temporariamente em **Eliminados recentemente** e após um determinado período são eliminados permanentemente.

Centro de controlo e toque em alla no Centro de controlo para abrir Calculadora.

#### **Editar imagens**

### **Calculadora**

A calculadora pode ser utilizada em vários modos para realizar cálculos básicos e avançados.

#### **Abrir a Calculadora**

#### Para aceder à Calculadora:

· Deslize para cima no ecrã principal. Verá todas as aplicações no seu telefone. Escreva **Calculadora** na caixa de pesquisa para localizar e abrir rapidamente a Calculadora.

· Deslize para baixo desde a parte superior do ecrã para abrir o

#### **Alterar a calculadora**

Na aplicação Calculadora, pode alterar a calculadora conforme necessário.

· : O seu telefone utiliza a calculadora básica por predefinição, que pode ser utilizada para efetuar cálculos aritméticos simples.

 $\cdot$  Toque em  $\Theta$  para ver o histórico do cálculo da calculadora básica ou científica.

· Toque em para mudar para a calculadora científica, que envolve operadores e funções avançados.

· Toque em para mudar para a calculadora de conversão de moeda, que pode ser utilizada para converter as taxas de câmbio.

#### Toque em **O** para iniciar a gravação. Toque em **U** para colocar a gravação em pausa. Toque em **para para e guardar a gravação.** marca um ponto cronológico.

Para reproduzir uma gravação: 1. Escolha o ficheiro de gravação e toque em  $\blacktriangleright$ /" para o reproduzir

### **Nota:**

Tem de ligar o telefone à Internet para utilizar a calculadora de conversão de moeda.

### **Gravador**

Utilize a aplicação Gravador para gravar memorandos de voz na sua vida profissional e pessoal. Utiliza o microfone integrado no seu telefone para gravar. Na aplicação **Gravador**, pode realizar as seguintes ações:

#### **Reproduzir uma gravação**

ou colocar em pausa. Arraste o cursor sobre a barra de progresso para avançar ou recuar.

Toque sem soltar no ficheiro de gravação que pretende partilhar ou eliminar, ou toque em **> Selecionar**, assinale o ficheiro de gravação e, em seguida, toque em  $\leq \pi$ .

2. Abra o ficheiro de gravação para o reproduzir. Para colocar a reprodução em pausa, toque em ". Para retomar a reprodução, toque em  $\blacktriangleright$ .  $\blacktriangleright$  marca o ponto cronológico. Para alterar a velocidade, toque em <sup>1.0</sup>. Para ligar ou desligar o modo Altifalante, toque em (9/4). Toque numa marca durante a reprodução para saltar rapidamente para o local marcado na gravação.

Abra o ficheiro de gravação que pretende editar, toque em **> Cortar**, arraste o cursor da linha cronológica e toque em  $\Box$ / para pré-visualizar ou continuar a gravação. Corte uma parte da gravação, toque em <sup>para</sup> para guardar ou eliminar a parte selecionada e, em seguida, toque em  $\vee$ .

#### **Partilhar e eliminar uma gravação**

#### **Definir uma gravação como toque**

Toque sem soltar no ficheiro de gravação que pretende definir como toque, ou toque em **> Selecionar**, assinale o ficheiro de gravação e, em seguida, toque em **> Definir como toque**.

#### **Cortar uma gravação**

### **Relógio**

#### A aplicação Relógio tem quatro funcionalidades: Alarme, Relógio, Temporizador e Cronómetro.

#### **Alarme**

1. Para adicionar um alarme, toque em **to**. Para editar um alarme, toque no alarme para entrar na página de definições de alarme. Toque em  $\mathcal{O}/\equiv$  para mudar para o relógio analógico ou relógio digital, configurar um alarme recorrente, configurar o som do alarme e toque em  $\blacktriangledown$  para guardar o alarme. 2. Para eliminar um ou mais alarmes, abra o Relógio, toque em **Alarme >**  $\mathbf{\ddot{i}}$  **> Selecionar**, assinale os alarmes e toque em  $\mathbf{\mathbf{\mathbf{\mathbb{U}}}}$ . Também pode tocar sem soltar para escolher os alarmes e, em seguida, tocar em  $\mathbf I$  para os eliminar.

1. Toque em  $\bigcirc$  para adicionar a hora nas cidades de todo o mundo.

Pode utilizar o temporizador para fazer a contagem decrescente a partir de um tempo específico. Defina a duração da contagem e toque em para iniciar um temporizador.

#### **Relógio**

Durante a contagem decrescente, pode tocar em  $\overline{\Delta}$  para adicionar e iniciar mais temporizadores, tocar em  $\blacksquare$  para eliminar o temporizador, tocar em  $+1:00$  para prolongar o temporizador por 1 minuto, tocar em **para colocar o temporizador em pausa e tocar** em **D** para retomar o temporizador, ou tocar em Repor para reiniciar o temporizador.

2. Converter os fusos horários: Se tiver adicionado duas ou mais cidades, toque em **> Cálculo de hora** e selecione uma cidade, data e hora.

#### **Temporizador**

#### **Cronómetro**

#### Toque em para iniciar um cronómetro. Toque em para registar o tempo de uma volta. Toque em **un** para colocar o

cronómetro em pausa. Toque em  $\mathbf S$  para reiniciar o cronómetro. Toque em  $\leq$  para partilhar ou copiar os tempos de cada volta.

### **Bússola**

Pode verificar as direções, longitude, latitude e a linha horizontal com a bússola. Antes de utilizar a função, certifique-se de que o seu telefone está no modo horizontal e longe de interferências eletromagnéticas, para garantir a precisão.

### **Nota:**

1. Ative a ligação à rede e o serviço de localização antes de verificar a sua localização atual.

2. Quando sob interferência grave, a bússola passará para a janela de calibração; a bússola voltará a funcionar após a calibração.

3. A bússola digital só pode ser utilizada para auxiliar a navegação. Não a utilize para determinar com precisão uma localização, proximidade, distância ou direções.

### **Música**

Não é necessário adicionar músicas manualmente. O seu telefone irá procurar músicas no dispositivo de armazenamento automaticamente quando for ligado e adicioná-las a **Música**.

#### **Listas**

Abra a Música no ecrã principal e toque em **Listas**. Toque em **Nova** lista de reprodução para criar uma lista de reprodução das suas músicas preferidas. 1. Editar uma lista de reprodução personalizada: Abra a lista de reprodução, toque em  $\overline{\mathbf{R}}$ ; marque uma ou mais músicas e, em seguida, toque em **Adicionar à lista de reprodução**/**Remover**. 2. Eliminar uma lista de reprodução personalizada: Toque sem soltar

na lista de reprodução e toque em ⊔ na janela pop-up. Eliminar uma lista de reprodução personalizada não eliminará as músicas nela contidas.

#### **Pesquisar**

Quando há muitas músicas, pode tocar em  $\mathsf Q$  e introduzir o nome de uma música, um artista ou um álbum para encontrar rapidamente o que pretende.

#### **Definições**

Vá para a página de  $\bullet$  para configurar as definições de Música.

**Procurar músicas**: Toque em **Procura com um toque** para procurar músicas no seu telefone. Pode filtrar pastas ou músicas para não as visualizar na lista de Músicas.

**Modo de suspensão**: Arraste o cursor no meio para definir quanto tempo quer que a sua música toque e ligue **Ativado**. Quando o **Modo de suspensão** está ligado, o seu telefone para automaticamente de reproduzir música após terminar o tempo definido. Pode escolher entre parar apenas de reproduzir música ou parar de reproduzir música e desligar o telefone após terminar o tempo definido.

**Efeito áudio**: Toque em **Efeito áudio** para definir os seus efeitos sonoros preferidos.

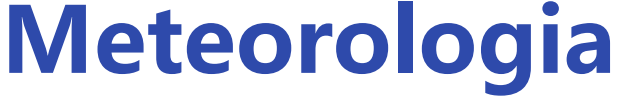

#### **Adicionar cidades**

### Toque em  $\mathbf{E}$  para ir para a página de Gestão de cidades e toque  $em + no$  canto superior direito para adicionar mais cidades.

#### **Consultar as informações meteorológicas**

Na página inicial da Meteorologia, deslize para a esquerda ou para a direita na curva da meteorologia para ver as mudanças de temperatura e as condições meteorológicas para as próximas 22 horas. Para ver outra cidade, deslize para a esquerda ou para a direita no ecrã.

Toque em  $\Xi$  para ir para a página de Gestão de cidades, toque em  $\triangleright$ , toque sem soltar em  $\equiv$  e mova a cidade para cima ou para baixo para a reordenar.

#### **Reorganizar a ordem das cidades**

#### **Eliminar uma cidade**

Na página de **Gestão de cidades**, toque sem soltar na cidade que pretende eliminar e toque em **Eliminar**.

#### **Definições meteorológicas**

Toque em **l** para definir a sua vista meteorológica preferida.

### **Nota:**

Tem de ligar o telefone à Internet para utilizar esta funcionalidade.

### **EasyShare**

Utilize o EasyShare para enviar ou receber ficheiros sem utilizar dados móveis.

#### **Transferência de ficheiros super-rápida e sem consumo de dados**

Pode transferir simultaneamente ficheiros de diversos tipos a alta velocidade sem consumir dados. Por exemplo, se utilizar o

EasyShare num dispositivo Android (telefone de origem) para enviar ficheiros:

Toque em , selecione os ficheiros a transferir e toque em **Enviar**. No telefone para onde os ficheiros devem ser transferidos (telefone de destino), toque em para procurar o telefone de origem ou para ler o código QR no telefone de origem para ligar os telefones. Em seguida, toque em **OK** no telefone de origem.

#### **Clonar telefone**

telefone novo, toque em **Clonar telefone** >  $\bullet$ , selecione o sistema operativo no seu telefone antigo e leia o código QR no telefone antigo ou ligue-se manualmente ao hotspot do telefone antigo.

Clonar telefone é seguro e eficiente e não requer a utilização de dados para importar rapidamente dados, incluindo contactos, mensagens e fotografias, do seu telefone antigo para o seu telefone novo.

No seu telefone antigo, toque em **Clonar telefone > 0**. No seu

#### **Cópia de segurança dos dados**

Transfira e instale o EasyShare no seu PC, ligue o seu telefone ao PC através de um cabo USB e, em seguida, faça uma cópia de segurança ou restaure os dados. Também pode tocar na **ligação Wi-Fi** no seu telefone, ler o código QR no PC e, em seguida, fazer a cópia de segurança ou restaurar os dados.

#### **Partilhar EasyShare**

Para partilhar o EasyShare:

1. Leia o código QR para ir ao website oficial e transferir e instalar o EasyShare.

- 2. Partilhe via Bluetooth ou Wi-Fi.
- 3. Partilhe através do WhatsApp ou SMS.

### **Notas**

Crie notas como quiser para anotar as suas ideias e inspirações.

- 1. Para criar uma nova nota:
- · Toque em **+** na página **-**
- $\cdot$  Abra uma pasta na página  $\blacksquare$  e depois toque em  $\blacktriangleright$ .

#### **Criar uma nova nota**

 $\cdot$  Toque em  $\mathbf T$  para definir a formatação do texto, como o tamanho do tipo de letra.

- $\cdot$  Toque em  $\bullet$  para criar uma lista de tarefas. Depois de criar a lista,
- toque em **U** para marcar uma tarefa como concluída.
- $\cdot$  Toque em  $\bullet$  para definir um lembrete para a nota.
- · Toque em  $\Box$  para adicionar uma fotografia à nota.
- · Toque em  $\blacktriangledown$  para ativar o modo de gravação.
- · Toque em  $\bullet$  para alterar o fundo da nota ou para adicionar uma tabela à nota.
- · Toque em  $\bigcirc$  para anular ou refazer edições.
- 3. Toque em  $\vee$  para guardar a nota.

2. Pode realizar as seguintes ações numa nota:

#### **Marcar uma nota**

Abra a nota que pretende marcar e toque em  $\mathsf{M}$ .

#### **Afixar ou ocultar uma nota**

Toque sem soltar na nota na lista de Notas e, em seguida, toque em **Colocar em cima**/**Encriptação** na janela pop-up.

#### **Partilhar ou guardar uma nota**

Abra a nota que pretende partilhar ou guardar e toque em  $\leq$ .

#### **Eliminar notas**

Para eliminar uma ou mais notas:

1. Toque sem soltar na nota que pretende eliminar e toque em **Eliminar** na janela pop-up.

2. Na lista de Notas, toque em  $\mathbf{C}$ , selecione uma ou mais notas e, em seguida, toque em  $\overline{\mathbf{u}}$ .

3. Abra a nota que pretende eliminar e toque em  $\blacksquare$ .

### **Aplicações Google**

O Google fornece entretenimento, redes sociais e outras aplicações. Algumas aplicações podem requerer que inicie sessão na sua conta Google para um maior acesso.

Para mais informações sobre as aplicações, utilize as suas páginas de ajuda.

#### **Sobre algumas funcionalidades**

Chrome/Google: Pode pesquisar e visitar páginas web através do Google Chrome.

Gmail: Pode enviar e receber e-mails através dos serviços do Google Mail.

Maps: O Google Maps ajuda a encontrar a sua localização e instalações próximas. Também pode preencher as informações sobre os seus percursos para obter informações de trânsito antecipadamente.

YouTube Music: O YouTube Music possui as novidades de músicas e vídeos mais interessantes para si. Transmita ou guarde música no seu dispositivo.

YouTube: Pode desfrutar dos vídeos partilhados por outras pessoas ou carregar os seus no YouTube.

Fotos: O Google Fotos é o local perfeito para editar e gerir as suas fotografias e vídeos a partir de todas as fontes.

Assistente: O Assistente Google pode ajudar a enviar mensagens SMS, fazer chamadas telefónicas e planear rotas, tudo com a sua voz.

Google Meet: O Google Meet ajuda-o a manter-se em contacto com os seus amigos e familiares através de chamadas de vídeo.

Files: O Files ajuda a gerir, partilhar e limpar os seus ficheiros e aplicações guardados.

Google Pay: O Google Pay reúne todos os métodos de pagamento suportados pelo Google para que possa desfrutar de pagamentos rápidos e seguros após introduzir uma vez as suas informações bancárias.

Calendário: Depois de definir lembretes, o Calendário pode lembrarlhe dos próximos eventos, enviando-lhe uma notificação.

Play Store: Após iniciar sessão, pode encontrar as mais recentes aplicações Android, jogos, filmes, música e outros conteúdos fantásticos. Pode pesquisar e transferir qualquer conteúdo de acordo com as suas necessidades pessoais.

Telefone: Use o Telefone para fazer chamadas.

Contactos: Contactos é onde pode guardar e gerir os seus contactos.

Mensagens: Pode utilizar as Mensagens para enviar e receber mensagens SMS, fotografias, vídeos, áudios ou outros ficheiros.

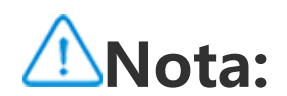

#### A disponibilidade e funções das aplicações podem variar consoante a sua região e o seu prestador de serviços.

# **Definições**

### **Rede e Internet**

#### **Wi-Fi**

Ligue ou desligue o Wi-Fi em **Wi-Fi**. Quando o Wi-Fi está ligado, escolha a rede Wi-Fi a que pretende ligar-se. **indica uma rede** encriptada, que requer uma palavra-passe Wi-Fi. Quando o seu telefone está ligado a uma rede Wi-Fi, a intensidade do sinal Wi-Fi será exibida como  $\widehat{\mathcal{F}}$  na barra de estado. Quanto mais barras, mais intenso será o sinal. Se não houver nenhuma rede Wi-Fi disponível ou se o Wi-Fi estiver desligado, o seu telefone ligar-se-á à rede de dados para ter acesso à Internet. Quando o seu telefone estiver ligado a uma rede Wi-Fi, ligar-se-á automaticamente à rede quando estiver ao alcance.

Para adicionar uma rede Wi-Fi que não conste da lista de redes disponíveis, toque em  $\bigstar$  e introduza o SSID da rede. Para se ligar a uma rede oculta, é necessário saber o nome da rede, palavra-passe e tipo de segurança.

#### **Cartão SIM e rede móvel**

A partir daqui, pode ver o estado atual do cartão SIM e ajustar as definições do cartão SIM de acordo com a sua utilização.

**Dados móveis:** Ligue esta opção para utilizar aplicações como Navegador e E-mails através da rede de dados. Podem aplicar-se taxas da operadora. Para mais informações, consulte a sua operadora.

**CARTÃO SIM PREFERIDO PARA**: Se estiver a utilizar dois cartões SIM, defina o cartão SIM preferido para dados móveis e chamadas. O seu telefone irá utilizar automaticamente o cartão SIM preferido. **INFORMAÇÕES E DEFINIÇÕES DO CARTÃO SIM**: Escolha um cartão SIM para visualizar ou definir as informações do cartão SIM (como o nome do cartão SIM), tipo de rede primária e utilização de dados de cada aplicação no cartão SIM.

· Deslize para baixo desde a parte superior do ecrã para abrir o Centro de controlo e toque em ...

#### **Ponto de acesso e ligamentção via telemóvel**

Partilhe o seu hotspot Wi-Fi, Bluetooth ou rede USB com outros dispositivos para lhes permitir aceder à Internet através da sua rede Wi-Fi ou rede de dados.

Para ativar um hotspot:

· Vá a **Definições > Rede e Internet > Ponto de acesso e ligamentção via telemóvel > Zona Wi-Fi** e ligue o interruptor.

Defina manualmente o nome do hotspot, segurança de utilização e limite de dados de utilização única, conforme necessário.

Centro de atalhos e toque em  $\frac{A}{T}$ . · Vá a **Definições > Rede e Internet** e ligue o **Modo de avião**.

#### **Poupança de dados**

A Poupança de dados impede que algumas aplicações utilizem dados em segundo plano e, desta forma, ajuda a reduzir a utilização de dados. Em **Dados sem restrições**, ligue ou desligue o interruptor para cada aplicação com base nas suas necessidades de poupança de dados.

#### **Gestão de redes**

Esta lista inclui todas as aplicações autorizadas a aceder à rede de dados ou Wi-Fi. Pode ativar ou desativar a permissão da Internet para estas aplicações, conforme necessário.

#### **Modo de avião**

Tem de ligar o Modo de avião no seu telefone quando viaja de avião.

Para ligar o modo de avião:

· Deslize para baixo desde a parte superior do ecrã para abrir o

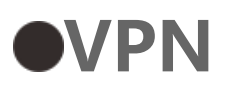

A VPN da sua empresa permite-lhe comunicar com segurança informações privadas através de uma rede não dedicada. Por exemplo, pode utilizar a VPN para aceder aos seus e-mails da empresa.

Toque em **VPN > T**, introduza as informações VPN obtidas do administrador, configure o ficheiro VPN e guarde as definições. Pode então introduzir o seu nome de utilizador e palavra-passe para utilizar a VPN.

#### **DNS privado**

Um DNS privado pode proteger a sua privacidade e segurança enquanto se liga a um URL de destino.

Para ligar/desligar ou alterar as definições do DNS privado, toque em **DNS privado** e siga as instruções no ecrã.

### **Bluetooth e dispositivos**

#### **Bluetooth**

Com o Bluetooth, pode ligar-se a outros dispositivos Bluetooth, como auriculares, kits para automóveis, altifalantes, telefones, teclados e ratos. Também lhe permite transferir ficheiros, incluindo documentos, contactos, imagens, música e vídeos, entre dois dispositivos móveis (como telefones e tablets).

#### **Espelhamento inteligente**

1. **Espelhamento de ficheiros locais**: Reproduza vídeos, imagens e música do seu telefone num dispositivo ligado.

2. **Espelhamento do ecrã do telefone**: Visualize o conteúdo do ecrã do seu telefone num dispositivo ligado em sincronia. Pode tocar diretamente no conteúdo do seu telefone para prosseguir.

#### **OTG**

On-The-Go (OTG) é uma tecnologia que permite aos dispositivos de armazenamento transferir dados sem necessidade de um anfitrião. Por exemplo, com um cabo USB OTG, pode ligar a sua câmara digital a uma impressora e imprimir diretamente fotografias da câmara. Use um cabo OTG para ligar um dispositivo de armazenamento ao seu telefone e ligar o **OTG** Em seguida, pode abrir o Gestor de Ficheiros para gerir as imagens, vídeos e ficheiros de música no dispositivo de armazenamento.

#### **Imprimir**

Pode utilizar algumas aplicações no seu telefone para imprimir. Antes de imprimir, adicione uma impressora que possa obter dados através da Internet.

#### **Chromebook**

Ligue o seu telefone a um Chromebook para desbloquear o Chromebook com o seu telefone ou enviar e receber mensagens no Chromebook.

#### $\bullet$ **Nearby Share**

Para utilizar esta funcionalidade, tem de ligar o Bluetooth e ativar os serviços de localização e registar-se ou iniciar sessão numa conta Google. O Nearby Share permite-lhe partilhar ou receber conteúdo de contactos próximos.

#### **Android Auto**

Para utilizar esta funcionalidade, é necessário registar-se ou iniciar sessão numa conta Google e ter transferido e instalado a aplicação **Android Auto**. O Android Auto permite-lhe utilizar o Assistente Google para controlar o mapa, multimédia e mensagens enquanto conduz.

#### **Ecrã e luminosidade**

Ajuste as definições do sistema, como o brilho do ecrã e o tempo para o bloqueio automático.

#### **Ajustar o brilho do ecrã**

Para ajustar o brilho do ecrã:

· Deslize para baixo partindo da parte superior do ecrã para iniciar o Centro de controlo e arraste o cursor (·) para ajustar o brilho do ecrã manualmente ou toque em <sup>A</sup> para ativar o brilho automático. · Vá a **Definições > Ecrã e luminosidade**, e arraste a barra deslizante para ajustar manualmente a luminosidade o ecrã ou ative **Brilho automático** para adaptar a luminosidade do ecrã ao nível de luz ambiente.

· **Proteção dos olhos** ajusta automaticamente a cor do ecrã à extremidade mais quente do espectro de cores, mais cómodo para os olhos. Pode ligá-la imediatamente ou num intervalo programado, conforme necessário.

· O **Tema escuro** utiliza um fundo preto opaco, o que pode ajudar a reduzir o brilho do ecrã e prolongar a vida útil da bateria. Pode ligála imediatamente ou num intervalo programado, conforme necessário.

#### **Definições do ecrã de bloqueio automático**

Em **Tempo limite do ecrã**, selecione a duração preferida. O ecrã bloqueará automaticamente depois de ter estado inativo durante o período selecionado.

#### **Definições de rotação do ecrã**

O **ecrã de rotação automática** permite que o ecrã rode automaticamente quando roda o seu telefone entre os modos horizontal e vertical.

#### **Definições do modo de cor do ecrã/temperatura da cor**

Em **Cores de ecrã**, ajuste manualmente o modo de cor do ecrã (ou a temperatura da cor) com base nos seus hábitos de utilização.

#### **Definições do tipo de letra**

**Tamanho de letra e de visualização**: Estão disponíveis vários tamanho de letra e de visualização. Pode escolhê-los de acordo com as suas necessidades.

**Estilo do tipo de letra**: Verifique o tipo de letra atualmente utilizado ou transfira e utilize outros tipos de letra.

#### **Definições da barra de estado**

Na **Barra de estado**, ative ou desative as opções de visualização relacionadas com a barra de estado (como a velocidade da rede ou a percentagem da bateria).

#### **Definições da proteção de ecrã**

Na **Proteção de ecrã**, defina uma proteção de ecrã para aparecer quando o seu telefone estiver a carregar ou ligado a uma dock.

#### **Taxas de atualização do ecrã**

**Taxa de atualização do ecrã**: Uma maior taxa de atualização do ecrã resulta em animações mais suaves, maior consumo de energia do sistema e maior geração de calor. Consulte a descrição da funcionalidade e selecione uma taxa de atualização do ecrã, conforme necessário.

#### **Definições da proporção das aplicações**

**Apresentação de aplicações em ecrã inteiro**: As aplicações que não são apresentadas automaticamente em ecrã inteiro são indicadas aqui. Para visualizar uma aplicação no modo de ecrã inteiro, ative esta opção para a aplicação.

**Apresentar na parte superior do ecrã**: As aplicações que são/não são apresentadas na parte superior do ecrã estão indicadas aqui. Toque numa aplicação para saber mais sobre as funcionalidades de visualização e selecione um modo de visualização, conforme necessário.

### **Ecrã de bloqueio e imagem de fundo**

#### **Temas e imagens de fundo**

Transfira ou utilize os seus temas ou imagens de fundo preferidos. Também pode utilizar uma imagem em Álbuns como imagem de fundo.

#### **Mais definições**

Definições do ecrã de bloqueio: Transfira ou utilize a sua imagem de fundo preferida do ecrã de bloqueio, e ligue ou desligue **Mudar o papel de parede do ecrã de bloqueio com base no tema**. Toque em **Adicionar texto no ecrã de bloqueio** para adicionar texto e símbolos a visualizar no ecrã de bloqueio.

Definições do ecrã principal: Altere o estilo ou o layout do ecrã principal, defina como serão apresentados os distintivos de ícones, escolha se deseja adicionar o ícone de uma nova aplicação ao ecrã principal, etc.

Todas as imagens neste manual mostram as cores predefinidas da IU do dispositivo com **Cor da IU da aplicação e do sistema** desligado. As imagens são apenas para referência. As cores da IU podem ser diferentes em dispositivos específicos.

### **Nota:**

Deve ligar o seu telefone à Internet para navegar ou transferir novos estilos.

#### **Alterar cores da IU**

Use esta funcionalidade para mudar as cores da IU do seu dispositivo.

Método:

1. Aceda a **Definições > Imagem de fundo e ecrã de bloqueio > Cor da IU** e ligue **Cor da IU da aplicação e do sistema**.

2. Escolha uma cor a partir das cores predefinidas ou da imagem de fundo.

3. Para restaurar a cor original da IU da aplicação e do sistema,

#### desligue **Cor da IU da aplicação e do sistema**.

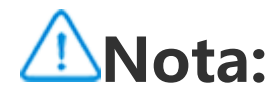

### **Efeitos dinâmicos**

Há uma variedade de estilos de animação sob a respetiva funcionalidade. Pode selecionar e aplicar o seu estilo preferido.

### **Som e vibração**

Defina o seu perfil de som preferido em **Definições > Som e vibração**.

#### **Ajuste do botão de volume**

Utilize os botões de volume para ajustar o volume multimédia ou o volume do toque, conforme necessário.

#### **Definições de vibração do telefone**

Em **Vibrar para chamadas recebidas/Vibrar para notificações**, defina o modo de vibração com base nos seus hábitos de utilização.

#### Centro de controlo e toque em  $\Theta$ . · Vá a **Definições > Som e vibração > Não incomodar** e toque em **Não incomodar**.

#### **Não incomodar**

No modo **Não incomodar**, o telefone só receberá notificações de contactos e aplicações importantes. Pode especificar os contactos ou as aplicações dos quais pretende receber notificações, conforme necessário.

#### Para ligar "Não incomodar":

· Deslize para baixo partindo da parte superior do ecrã para iniciar o

#### **Toques personalizados**

Por exemplo, para **definir um toque de alarme**, escolha um toque a partir das opções fornecidas ou utilize um ficheiro áudio no seu telefone como toque personalizado. Pode definir outros toques de mensagem ou de notificação de modo semelhante.

#### **Definições de outros sons e modos de vibração**

Sons: Pode definir sons para toques, carregamento e outras ocasiões. Ligue ou desligue os sons com base nos seus hábitos de utilização.

Vibração: Ative ou desative **Vibração de toque** para ajustar a reação tátil ao toque, à escrita, etc.

### **Aplicações**

Toque em  $\blacktriangledown$  para verificar quanto tempo gastou em cada aplicação, quantas notificações recebeu e quantas vezes desbloqueou/abriu uma aplicação no dia de hoje.

Esta lista inclui todas as aplicações e serviços instalados neste dispositivo. Pode definir permissões detalhadas para aplicações e notificações com base nos seus hábitos de utilização.

Definir os temporizadores das aplicações: Toque em  $\Sigma$  para definir um temporizador diário para uma aplicação. Quando o temporizador de uma aplicação terminar, a aplicação será colocada em pausa o resto do dia.

#### **Ver ou editar informações das aplicações**

Todas as aplicações e aplicações recentemente utilizadas estão indicadas aqui nesta lista. Toque numa aplicação para ver o seu número de compilação, espaço de armazenamento utilizado e duração de utilização, e ajuste as suas definições de permissão, conforme necessário.

#### **Tempo de ecrã**

#### **Apps predefinidas**

Quando tem várias aplicações que podem ser utilizadas para a mesma tarefa, pode escolher a aplicação a utilizar por predefinição.

### **Bateria**

Verifique a utilização atual da bateria e muito mais, e mude para o modo Poupança de Bateria ou modo Equilibrado, conforme necessário.

#### **Gerir o consumo de energia de apps em segundo plano**

Na **Gestão do consumo de energia em segundo plano**, verifique o consumo de energia de cada aplicação em segundo plano no dia de hoje, e permita ou não que certas aplicações continuem a funcionar em segundo plano, conforme necessário.

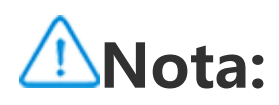

O consumo de energia é aproximado e pode variar em função da utilização.

### **RAM e espaço de armazenamento**

Vá à interface **RAM e espaço de armazenamento**. Pode verificar a utilização da memória dos dispositivos de armazenamento, bem como formatar os dispositivos de armazenamento. Todos os dados serão eliminados após o armazenamento do telefone ter sido formatado. Certifique-se de que fez uma cópia de segurança dos dados importantes antes de formatar.

### **Segurança**

Atualize o seu estado de segurança ou configure as funcionalidades de segurança para manter o seu telefone seguro.

#### **Estado de segurança**

Consulte a verificação de segurança das suas aplicações e o estado da atualização. **Localizar o meu dispositivo** pode ajudá-lo a localizar remotamente o seu dispositivo e manter os dados do seu telefone seguros quando perde o seu dispositivo.

#### **Segurança do dispositivo**

Defina um bloqueio de ecrã ou registe a sua impressão digital (ou rosto) para melhorar a segurança do seu telefone.

1. Palavra-passe do ecrã de bloqueio: Toque em **Bloqueio de ecrã** e defina uma palavra-passe do ecrã de bloqueio (como um padrão ou uma palavra-passe numérica) conforme necessário.

2. Desbloqueio por impressão digital: Defina um método secundário de desbloqueio do ecrã. Depois de definir uma palavra-passe do ecrã de bloqueio e de registar a sua impressão digital, ative **Desbloquear**. Pode então utilizar a impressão digital registada, desenhar o padrão de desbloqueio ou introduzir a sua palavrapasse numérica para desbloquear o telefone.

3. Desbloqueio facial: Defina um método secundário de desbloqueio do ecrã. Depois de definir uma palavra-passe do ecrã de bloqueio e de registar os seus dados faciais, ative **Desbloquear**. Pode então desbloquear o telefone com a sua cara quando o ecrã estiver ligado e bloqueado.

4. **Smart Lock**: Depois de definir uma palavra-passe do ecrã de bloqueio, utilize o Smart Lock para manter o seu telefone

desbloqueado em determinadas circunstâncias (por exemplo, quando o seu telefone estiver ligado ou em determinados locais). Cada opção é descrita em pormenor. 5. **Privacidade e encriptação de aplicações**: É utilizada uma palavra-passe de privacidade para encriptar aplicações, mensagens e notas. Siga as instruções no ecrã para definir a sua palavra-passe de privacidade e as perguntas de segurança. · Utilize a palavra-passe de privacidade para encriptar aplicações: Ligue o interruptor para as aplicações que pretende encriptar, depois bloqueie o ecrã ou saia das aplicações. Também pode

especificar a partir de que altura quer que o bloqueio das aplicações entre em vigor, conforme necessário. · Utilize a palavra-passe de privacidade para ocultar aplicações: Ligue o interruptor para as aplicações que pretende ocultar. As aplicações serão então completamente fechadas, o que significa que já não serão apresentadas no ecrã principal ou na lista de aplicações recentes ou noutras listas de aplicações, nem receberão novas mensagens. Também pode especificar como e a partir de quando as aplicações são ocultadas (por exemplo, quando fecha o ecrã ou sai das aplicações), conforme necessário.

### **Privacidade**

Aqui está uma coleção de definições funcionais para a segurança do telefone, como segurança e privacidade do sistema. Ajuste as definições conforme necessário.

#### **Descrição de algumas funcionalidades**

**Gestor de autorizações**: Verifique as aplicações que atualmente têm o acesso autorizado/negado a permissões como Armazenamento, Localização e Calendário, e ajuste as permissões das aplicações conforme necessário.

**Mostrar palavras-passe**: Quando ativado, os caracteres de uma palavra-passe serão mostrados brevemente enquanto escreve.

**Notificações no ecrã de bloqueio**: Configure a forma como as notificações são apresentadas no ecrã de bloqueio.

**Pré-visualização de aplicações recentes**: Após ativar "Desfocar aplicações recentes", pode ligar ou desligar a pré-visualização desfocada de aplicações específicas, conforme necessário.

**Proteção de captura do ecrã**: Se esta opção estiver ativa, as aplicações de terceiros estarão proibidas de efetuar capturas de ecrã ou de gravar o ecrã durante a introdução de palavras-passe, a fim de evitar a divulgação de palavras-passe.

**Desbloquear para desligar**: Quando esta funcionalidade está ativada, é necessário desbloquear um dispositivo bloqueado antes de o desligar ou reiniciar.

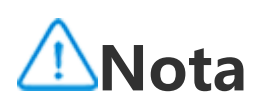

Esta funcionalidade só aparecerá quando for definida uma palavra-passe do ecrã de bloqueio para o seu telefone.

### **Localização**

Pode definir a função de localização em **Definições > Localização**. Após abrir a função, aplicações como Mapas e Câmara, bem como aplicações baseadas em localização de terceiros, podem recolher e utilizar dados de localização. Quando não precisa de dados de localização, pode desativar a função para poupar energia da bateria.

### **Nota:**

O serviço de localização utilizará o maior tráfego de rede que lhe é recomendado para utilizar a rede Wi-Fi.

### **Modo Ultra Jogo**

O seu telefone adicionará automaticamente os jogos transferidos ao

modo Ultra Jogo. Também pode adicionar manualmente jogos ao modo Ultra Jogo para permitir que os jogos utilizem as funcionalidades do modo Ultra Jogo. Toque no botão Adicionar e selecione os jogos.

#### **Escolher um modo de jogo**

**Modo de desportos eletrónicos**: Cada funcionalidade é descrita em pormenor. Vá a **Jogos suportados** para verificar quais os jogos instalados que suportam o modo desportos eletrónicos, que

proporciona aos jogadores profissionais uma experiência de jogo mais envolvente e suave. Para ligar o modo desportos eletrónicos, abra a barra lateral num jogo suportado.

**Reprodução automática off-screen**: Para ativar este modo, abra a barra lateral num jogo adicionado ao modo Ultra Jogo. No modo de jogo automático fora do ecrã, os jogos continuam a ser executados quando o ecrã está desligado ou bloqueado. Isto ajuda a reduzir o consumo de energia durante a execução de jogos em segundo plano.

· Deslize para baixo desde a parte superior do ecrã para abrir o Centro de controlo, toque em <sup>si</sup> e selecione um método de

#### **Melhorias da experiência/Definições de "Não incomodar"**

Estão disponíveis funcionalidades como efeitos sonoros e visuais para melhorar a sua experiência de jogo. Vá às funcionalidades e siga as instruções no ecrã para saber mais sobre elas e ativar as funcionalidades conforme necessário.

### **Atalhos e acessibilidade**

#### **Captura S**

Utilize a captura S para fazer capturas de ecrã, gravar o ecrã ou gravar GIFs animados.

Para fazer uma captura de ecrã:

#### captura de ecrã apropriado.

- · Deslize para baixo com três dedos para fazer uma captura de ecrã rápida.
- · Prima sem soltar o botão de ligar/desligar e o botão de diminuir o volume simultaneamente para fazer rapidamente uma captura de ecrã.

Ligue a **janela flutuante de captura de ecrã**. Será apresentada uma janela flutuante quando fizer uma captura de ecrã. Pode tocar na

janela flutuante para pré-visualizar, editar e partilhar a captura de ecrã.

#### **Divisão inteligente**

A divisão inteligente permite lidar simultaneamente com duas apps de modo simples. Em algumas aplicações, uma mensagem recebida será apresentada como um ícone flutuante. Ao tocar no ícone, o ecrã será dividido em duas metades, dando espaço a ambas as aplicações.

**Ativar a divisão de ecrã**: Para mais informações sobre como ativar a divisão de ecrã em diferentes circunstâncias, consulte o texto no ecrã e as instruções animadas.

**Aplicações com divisão de ecrã recomendadas**: Quando ativado, o sistema pode prever rever de forma inteligente que aplicação pretende abrir num ecrã dividido e recomendar-lha como primeira escolha.

#### **Movimento inteligente**

Aqui está uma coleção de várias funcionalidades do Movimento inteligente. Vá às funcionalidades e siga as instruções de texto ou animadas no ecrã para saber mais sobre elas e ativar as funcionalidades conforme necessário.

### **Ação rápida**

Ligue a **Ação rápida** e selecione uma funcionalidade ou aplicação (como Lanterna ou Câmara). Pode então premir sem soltar o botão de diminuir o volume para iniciar rapidamente a funcionalidade ou aplicação selecionada quando o ecrã estiver desligado.

#### **Nota:**

A **Ação rápida** não pode ser utilizada durante a reprodução de música ou se o sensor de infravermelhos estiver bloqueado.

#### **Toque fácil**

O Toque fácil proporciona fácil acesso a algumas aplicações ou atalhos comummente utilizados no seu telefone. Quando ativado, o

Toque fácil será apresentado no ecrã como um botão flutuante  $\mathcal{O}_{\text{R}}$  (como  $\mathcal{O}_{\text{R}}$ ).

Descrição de algumas funcionalidades:

 $\langle +|/+\rangle$ para adicionar ao Toque fácil outros atalhos ou aplicações utilizadas com frequência.

· Personalizar funcionalidades: Vá ao **Personalizar menu** e toque em

· Alterar máscaras: O Toque fácil está disponível com várias máscaras. Vá a **Máscaras personalizadas** e escolha a sua máscara preferida.

· Definir efeitos de visualização: Em **EFEITOS DE APRESENTAÇÃO**, defina a visibilidade em inatividade do Toque fácil, especifique se o Toque fácil se move automaticamente para uma extremidade do ecrã após 3 segundos de inatividade e escolha se pretende ocultar automaticamente o Toque fácil no modo de ecrã inteiro.

#### **Lembrete de flash**

Toque sem soltar na barra de título da mini janela flutuante para a arrastar para a sua posição preferida no ecrã. Toque em  $\Box$  e faca

Se ligar o interruptor para um evento, o flash traseiro piscará quando o evento ocorrer com o ecrã desligado. Ative esta função para eventos, conforme necessário.

#### **Temporizador de tarefas**

Depois de definir o **Agendamento de ligar/desligar**, o seu telefone ligar-se-á ou desligar-se-á automaticamente conforme agendado. Antes de desligar, o telefone pedir-lhe-á para confirmar se o quer desligar. Se não quiser, toque em **Cancelar**. Se não confirmar ou cancelar que quer desligar, o seu telefone desligar-se-á após 60 segundos.

Pode definir o **Agendar Modo de vibração**/**Agendar Modo de avião** de forma semelhante.

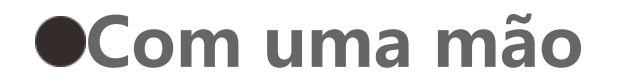

Quando o **Aceder a mini ecrã com gesto** está ativado, pode entrar pela extremidade do ecrã e depois deslizar para fora para abrir uma mini janela flutuante.

zoom com dois dedos ou arraste o ícone de edição para ajustar o tamanho do mini ecrã.

#### **Acessibilidade**

As funcionalidades de acessibilidade permitem-lhe interagir melhor com as aplicações do seu telefone. Tornam as aplicações mais funcionais e o seu telefone mais fácil de utilizar. Ligue/desligue e configure as funcionalidades de acessibilidade para se adequarem às suas necessidades.

Descrição de algumas funcionalidades:

· **Aplicações transferidas**: Veja as funcionalidades transferidas que podem ler o conteúdo do ecrã ou utilizar botões para controlar o telefone. Para mais informações sobre a utilização de uma funcionalidade, consulte a descrição do texto relevante.

· **Leitores de ecrã**: Ative esta funcionalidade para ouvir o texto no ecrã. Pode selecionar o motor, idioma, velocidade e tom pretendidos.

· **Visualização**: Configure as definições de visualização (como o tamanho do tipo de letra e o zoom). Para mais informações sobre a utilização de uma funcionalidade, consulte a descrição do texto relevante.

· **Controlos de interação**: Configure as opções relacionadas com a interação com o telefone (como o tempo de resposta quando toca ou prime o ecrã).

· **Áudio e texto no ecrã**: Configure o seu canal de som preferido e as legendas para reproduzir áudio.

### **Bem-estar digital e controlo parental**

Pode verificar aqui a utilização do dispositivo e ajustar as definições de algumas funções para reduzir a interferência que o dispositivo lhe causa. Também pode configurar o Controlo parental para controlar e gerir a utilização do telefone pelo seu filho menor.

### **Google**

Pode ajustar algumas das configurações funcionais fornecidas pelo Google aqui. Toque em  $\odot$  no ecrã principal para saber mais sobre soluções detalhadas para problemas relacionados.

### **Contas**

#### **Iniciar sessão na sua conta**

A sua conta permite-lhe aceder aos serviços relevantes. Inicie a sessão na sua conta para vincular o seu endereço de e-mail ou as informações de sincronização à nuvem.

#### **Adicionar uma conta**

Para adicionar uma conta, toque em **Adicionar conta** e selecione o tipo de conta. Pode adicionar vários tipos de contas.

Tem de se registar e iniciar sessão numa conta Google dedicada para utilizar algumas funcionalidades no telefone.

#### **Sincronizar automaticamente dados de aplicações**

Ative **Sincronizar automaticamente dados de aplicações** para sincronizar automaticamente dados de aplicações.

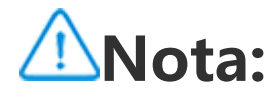

Tem de ligar o telefone à Internet para utilizar esta funcionalidade. A funcionalidade de sincronização automática consome energia e dados. Recomenda-se que a desligue uma vez terminada a sincronização.

### **Sistema**

#### **Navegação do sistema**

**Navegação por gestos**: Utilize gestos para voltar rapidamente ao ecrã anterior, ir para o ecrã principal e alternar entre aplicações. **Navegação com 3 botões**: Toque nos botões para voltar rapidamente ao ecrã anterior, ir para o ecrã principal e alternar entre aplicações. Pode alterar a ordem e os estilos dos botões como quiser.

Para adicionar um idioma, toque em **Idiomas > +**. Para definir um idioma adicionado como padrão, arraste o idioma para o topo da lista.

#### **Idiomas e introdução**

Para gerir os métodos de introdução suportados, toque em **Teclado** no ecrã >  $\pm$  e ligue ou desligue os métodos de introdução, conforme necessário.

#### **Data e hora**

O telefone pode obter a hora correta através da Internet. Pode ajustar manualmente o fuso horário e a hora, e ligar ou desligar o formato de 24 horas, conforme necessário.

#### **Fazer uma cópia de segurança ou restaurar os dados**

Pode fazer uma cópia de segurança das aplicações e dos dados do seu telefone para o servidor Google e restaurar a informação da cópia de segurança para o seu telefone.

#### **Opções de reposição**

#### Reponha as definições da rede/Bluetooth do telefone e restaure ou elimine todos os dados, conforme necessário.

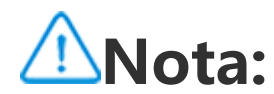

Se usar **Apagar todos os dados** eliminará todos os dados do armazenamento interno do telefone.

#### **Clonar telefone**

"Clonar telefone" faz a clonagem dos dados de um telefone antigo para um telefone novo com apenas um toque sem consumir dados.

Tome este dispositivo como exemplo de um novo telefone, toque em  $\bullet$  e selecione o tipo do seu telefone antigo (iPhone ou Android), depois siga as instruções no ecrã para abrir a aplicação correspondente no seu telefone antigo e digitalize o código QR gerado.

### **Acerca do telefone**

Vá a **Acerca do telefone**. Pode ficar a saber uma variedade de informações relacionadas com o telefone.Para saber mais sobre as informações legais, vá a **Acerca do telefone > Informações legais**.

**Serviço de apoio ao cliente**: Pode encontrar o manual do telefone, o cartão de garantia eletrónico e outras informações aqui para fazer melhor uso do seu telefone.

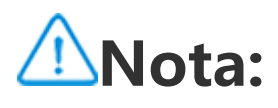

Antes de utilizar esta função, ative o acesso à rede no seu telefone.

### **Opções de programador**

As **Opções de programador** são utilizadas pelos programadores Android. A ativação de opções definidas nas **Opções de programador** pode fazer com que as suas aplicações ou dispositivo sofram falhas ou funcionem incorretamente. Use estas opções com cautela.

Antes de utilizar a ferramenta PC para gerir o dispositivo, ative a **Depuração USB**. O interruptor de **Depuração USB** encontra-se no menu de **Opções de programador**. Passos para abrir o menu de **Opções de programador**:

1. Aceda a **Definições > Acerca do telefone > Informação de software**.

2. Toque sete vezes no **Número de compilação**.

3. O menu de **Opções de programador** aparecerá em **Definições > Sistema**.

### **Atualização do sistema**

Pode utilizar a **Atualização do sistema** para atualizar fácil e rapidamente o sistema do seu telefone. Primeiro, ative o Wi-Fi ou a rede de dados. Em seguida, vá a **Definições** e toque em **Atualização do sistema**. O telefone detetará automaticamente uma nova versão de software, que pode simplesmente transferir e instalar.

### **Nota:**

Uma recuperação ou atualização do sistema que não seja efetuada pela Empresa pode acarretar riscos de segurança. Recomenda-se que faça uma cópia de segurança de dados importantes para um dispositivo de armazenamento antes da atualização. A atualização do sistema pode incorrer num elevado volume de tráfego de dados. Recomenda-se que use o Wi-Fi.

### **Clonagem de aplicações**

Vá a **Clonagem de aplicações** e ligue as aplicações instaladas que suportam uma tal função. Quando o interruptor estiver ligado, será gerada uma aplicação clone no ecrã.

Copie a aplicação como "Ⅱ·xxx", para distinguir a aplicação original. Esta função permite iniciar sessão com outra conta. A mudança de contas numa aplicação é desnecessária.

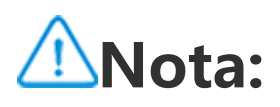

1. Quando o interruptor da Clonagem de aplicações está desligado para uma aplicação ou esta aplicação foi desinstalada, a Clonagem de aplicações e os seus dados serão eliminados.

2. Duas aplicações podem aumentar a utilização de dados. Limpe imediatamente a utilização de dados com o iManager.

3. Tendo em conta a utilização efetiva de cenários e restrições de aplicações de terceiros, esta funcionalidade só suporta aplicações que requerem o início de sessão da conta. Outras aplicações atualmente não suportam esta função.

4. As aplicações clonadas só funcionam no nosso launcher.

### **Vários utilizadores**

#### **Descrição dos tipos de utilizadores**

Utilizador: Uma pessoa que não é proprietária mas que pode frequentemente utilizar o seu dispositivo. Cada utilizador tem o seu próprio espaço exclusivo e pode configurar o seu próprio ecrã principal, iniciar sessão em contas e instalar aplicações.

 $\cdot$  Se não for o proprietário do telefone, toque em  $\cdot$  e, em seguida, toque em "Eliminar XXX (nome de utilizador)" na janela pop-up. A eliminação do utilizador não pode ser anulada. O telefone voltará então para o espaço do proprietário.

Convidado: Uma pessoa que utiliza o seu dispositivo por um curto período de tempo. Os convidados também têm o seu próprio espaço no telefone, que pode ser facilmente eliminado por si quando já não é utilizado.

#### **Adicionar ou remover um novo utilizador**

Para adicionar um novo utilizador, ligue **Vários utilizadores** e toque em  $\mathbf{Q}$ . Em seguida, pode mudar para a conta de utilizador e deixar o utilizador configurar o seu espaço exclusivo no telefone.

Remover um utilizador: · Se for o proprietário do telefone, toque no nome de utilizador e, em seguida, toque em  $\overline{\mathsf{III}}$ . Todas as aplicações e dados deste nome de utilizador serão eliminados.

## **Notificação**

#### **Conversas**

Especifique uma forma de receber mensagens SMS ou notificações de mensagens das aplicações. Os chats prioritários ou editados são apresentados aqui.

Para editar um chat, deslize para baixo desde a parte superior do ecrã para abrir o Centro de atalhos e toque sem soltar no chat que pretende editar.

#### **Gerir**

Aqui pode ver o histórico de notificações de determinadas aplicações ou de todo o telefone e também pode definir se permite que aplicações e dispositivos leiam notificações.

1. Para editar uma única notificação, deslize para baixo desde a parte superior do ecrã para abrir o Centro de atalhos, toque sem soltar na notificação e toque em <sup>par</sup> para ligar ou desligar a notificação da aplicação e alterar o tipo de notificação, conforme necessário.

2. Para limpar uma notificação, deslize para a esquerda ou para a direita na notificação ou toque em "Limpar tudo" sob todas as notificações.

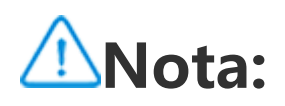

Algumas notificações só podem ser limpas após a realização de ações relevantes.

#### **Geral**

Aqui está uma coleção de definições relacionadas com notificações, como o som de notificação, atraso de notificação e formas de visualização de distintivos nos ícones de aplicações no ecrã principal. Pode ligar/desligar ou selecionar as respetivas opções de acordo com as suas preferências.

### **Segurança e emergência**

**Sugestão: A compatibilidade da aplicação com um determinado dispositivo e as funcionalidades disponíveis podem variar consoante o modelo do dispositivo, a operadora e o país/região.**

**Contacte o seu distribuidor ou prestador de serviços para obter mais informações.**

#### **Alertas de emergência sem fios**

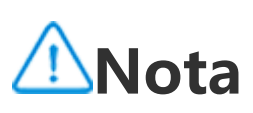

O seu dispositivo pode não suportar esta opção ou algumas funcionalidades desta opção. Para saber mais, consulte as Informações importantes e o Cartão de garantia.

Utilize esta opção para gerir os alertas de emergência que recebeu, tais como alertas de desastre (Alerta extremamente grave, Alerta grave), mensagens de teste de operadoras de telecomunicações ou entidades governamentais, ameaças à vida, à propriedade e rapto ou sequestro de crianças.

Método:

1. Aceda a **Definições > Segurança e emergência > Alertas de emergência sem fios** e ative a opção **Permitir alertas**.

2. Realize uma das seguintes opções:

· Para receber alertas sobre ameaças à vida e à propriedade, ative as **Ameaças extremas** ou **Ameaças graves**.

· Para receber anúncios de emergência sobre rapto ou sequestro de crianças, ative os **Alertas "AMBER"**. · Para receber testes da operadora e testes mensais do sistema de alerta de segurança, ative os **Alertas de teste**. · Para ver o histórico dos alertas de emergência, aceda a **Histórico de alertas de emergência**.

#### **· Configurar alertas de emergência sem fios**

Utilize esta opção para definir a forma dos alertas e a frequência com que pretende receber alertas.

Método:

1. Aceda a **Definições > Segurança e emergência > Alertas de emergência sem fios**.

2. Realize uma das seguintes opções:

· Para ativar ou desativar a vibração ao receber alertas, ative ou desative a **Vibração**.

· Para selecionar a frequência com que pretende receber alertas, toque em **Lembranças de alarme** para selecionar uma frequência.

# **Manutenção do dispositivo**

### **Acerca da manutenção**

Um conhecimento profundo da manutenção e assistência técnica do telefone pode ajudá-lo a fazer uma utilização mais segura e eficaz do seu telefone para prolongar a sua vida útil na medida do possível. Para mais informações, consulte o manual em papel incluído com o seu dispositivo.

#### **Telefone e acessórios**

Este telefone utiliza o sistema operativo Android. Para ver a versão do telefone, vá a **Definições > Acerca do telefone>Informação do software**.

Em **Definições > Acerca do telefone > Informações legais > Informações de segurança**, pode conhecer as considerações de segurança para este dispositivo para o ajudar a utilizá-lo de uma forma mais segura.

### **Ajuda**

 $\mathbb{L}$ 

Se tiver alguma dúvida durante a utilização do telefone, contacte a sua operadora de rede ou o nosso centro de serviço pós-venda. Vá a **Definições > Acerca do telefone > Serviço de apoio ao cliente > Centro de serviços** para consultar a nossa linha direta de serviço pós-venda.

### **Formatos de ficheiro suportados**

 $\mathbb{L}$ 

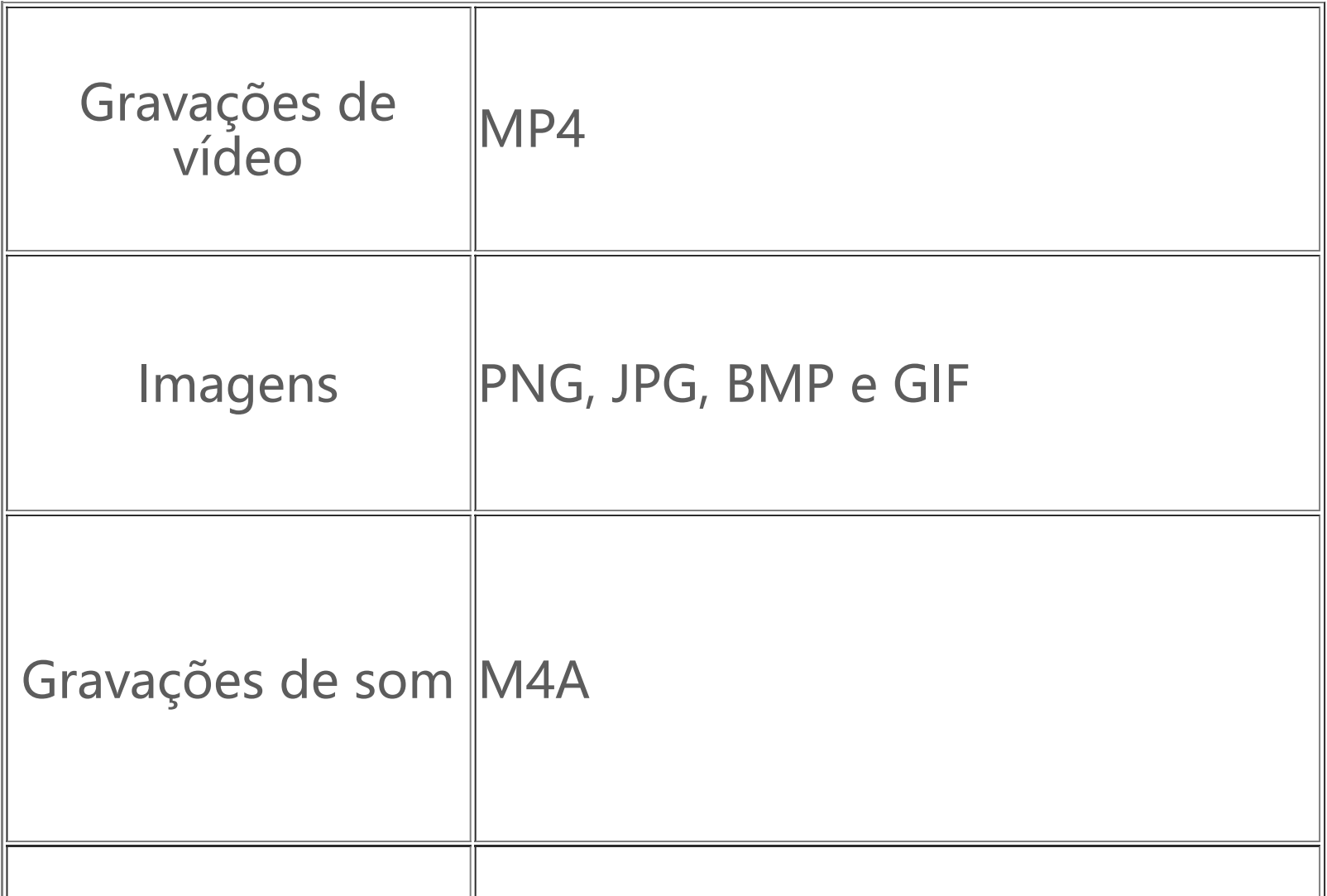

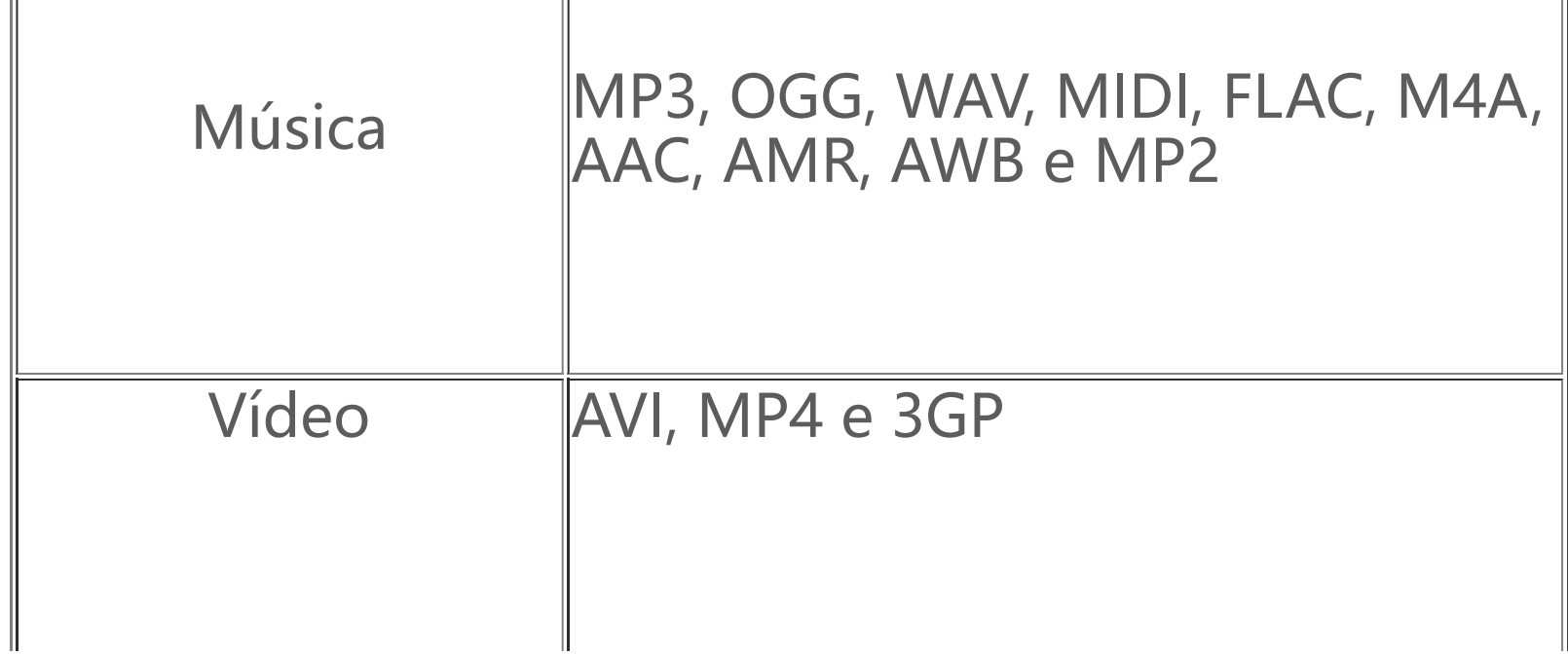

 $\mathbb{R}$ 

## **Instruções para ligação a USB**

Ligue o telefone a um PC com um cabo USB, deslize a barra de notificações no telefone para baixo, toque na notificação de ligação de carregamento, selecione **Transferência de ficheiros** na página redirecionada, para poder gerir os ficheiros do seu telefone com o PC.

#### **Windows**

1. No Windows 7 e posteriores, os utilizadores não precisam de instalar nenhum controlador. Pode fazer duplo clique em "Computador" (Windows 7) ou "Este Computador" (Windows 10) no ambiente de trabalho para ver o seu dispositivo e depois fazer duplo clique nele para copiar e gerir os ficheiros no seu telefone. 2. Os utilizadores do Windows XP têm de fazer o upgrade para o Windows 7 ou outro mais recente ou transferir e instalar o plug-in MTP para gerir ficheiros de telefone a partir do respetivo computador.

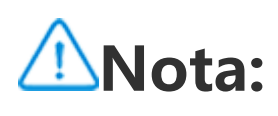

Para utilizar corretamente a função, os computadores com Windows XP têm de instalar o Windows Media Player 11 ou superior.

#### **macOS**

1. Os utilizadores de macOS têm de transferir "AndroidFileTransfer.dmg" para gerir os ficheiros do telefone. 2. Os utilizadores do macOS têm de transferir e instalar o plug-in MTP para gerir ficheiros de telefone a partir do respetivo computador.

#### **Linux**

Para gerir os ficheiros do telefone com o software mtpfs:

1. Instale a ferramenta "sudo apt-get install mtp-tools mtpfs";

2. Crie um novo diretório "sudo mkdir /media/mtp";

3. Modifique a permissão do diretório "sudo chmod 755 /media/mtp";

4. Instale o dispositivo "sudo mtpfs -o allow\_other /media/mtp", depois pode gerir os ficheiros do telefone no gestor de ficheiros; 5. Descarregue o dispositivo "sudo umount /media/mtp".

Durante a instalação, não desligue o cabo de dados USB entre o telefone e o computador. Se não puder ser utilizado após ser instalado, reinicie o computador ou reinstale.